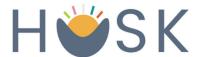

## How to Register for the HUSK Nutrition App Mobile Registration

1. Download the mobile application on the App Store or Google Play Store

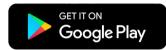

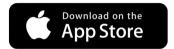

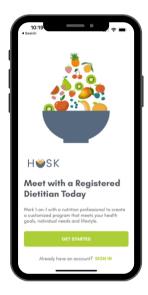

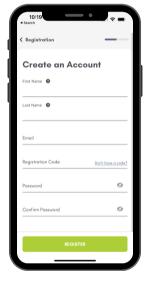

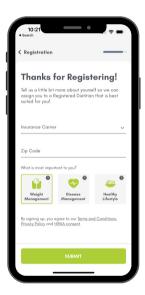

- 2. Select "Get Started" to begin
- 3. Enter first name, last name, email, registration code, and password to create account
- Select insurance carrier,
   zip code and category so
   you can be assigned to a
   Registered Dietitian
- 5. Schedule your first visit with a Registered Dietitian!

Registration Code: SDP

Please email <a href="mailto:support@huskwellness.com">support@huskwellness.com</a> for assistance